# **"HOW-TO" GUIDE: POSTING A ROADWAY DIGITAL DESIGN EBIDS PACKAGE**

This document provides step-by-step instructions on how to post a roadway digital design electronic bidding information system (eBIDS) package on the Oregon Department of Transportation's (ODOT) Office of Project Letting (OPL) eBIDS website.

The deliverables for a roadway digital design eBIDS package generally include an existing ground surface, a finish grade surface, and primary alignment files in LandXML format. It also includes cross-sections in pdf format. Additional information regarding roadway digital design eBIDS packages, along with example projects with eBIDS data can be found in [Appendix](ftp://ftp.odot.state.or.us/techserv/roadway/web_drawings/HDM/2011%20HDM%20Rewrite/2012%20Appendix%20M%20Digital%20Design%20Packages.pdf) M of the Highway Design Manual (HDM).

The roadway digital design eBIDS package is submitted to the ODOT Project Leader (PL) or Local Agency Liaison (LAL) no later than 1 week prior to the project advertisement milestone. The data provided to the ODOT PL or LAL is uploaded to eBIDS as a bid reference document prior to project advertisement to assist contractors in the bidding process.

*Exceptions to the roadway digital design eBIDS package requirement: Note that it is not recommended to post emails or other documentation permitting an exception by the Region Roadway Manager to the roadway digital design package requirement (see [Tech Bulletin 13-03B\)](http://www.oregon.gov/ODOT/HWY/TRAFFIC-ROADWAY/docs/tech_bulletins/RD13-03b.pdf) as an eBIDS bid reference document. Exception emails/documents often contain verbiage not related to the exception that is not useful to the bidding process. Additionally, posting a notice stating that a roadway digital design eBIDS package is not provided as an eBIDS bid reference document is inconsistent with OPL practices. (For example, we do not post a notice stating that an LPIF was not provided.)*

### **1. ASSEMBLE AND "ZIP" THE PACKAGE**

Before the roadway digital design eBIDS package is submitted to the ODOT PL/LAL so that it can be uploaded to the eBIDS Bid Reference Documents tab, the package must be assembled and "zipped." The Roadway Designer is responsible to assemble and zip the package prior to submitting to the PL/LAL. The following provides pertinent information related to assembly and zipping the package.

- a. Review and complete the **eBIDS** Handoff Package Checklist with appropriate information.
- b. Review and complete the [Notice of eBIDS Roadway Digital Design Data Letter.](http://www.oregon.gov/ODOT/HWY/3DRDM/REFERENCES/eBIDS_Notice_Blank.docx)
- c. Review and complete the [Computer File Index –](http://www.oregon.gov/ODOT/HWY/3DRDM/REFERENCES/AppM-eBIDS_Index.xls) eBIDS Handoff.

#### *"HOW-TO" Guide: Posting A Roadway Digital Design eBIDS Package*

- d. Compile the three above documents into one pdf, titled "XXXXX\_NoticeRdwyDigitalData.pdf" (where XXXXX is the Key Number). This pdf is the completed Notice of eBIDS Roadway Digital Design Data. Click on [this link](http://www.oregon.gov/ODOT/HWY/3DRDM/REFERENCES/19126_NoticeRdwyDigitalData.pdf) to view a completed example.
- e. Place all files listed in the "Computer File Index eBIDS Handoff" spreadsheet into a folder titled, "XXXXX\_Roadway\_eBIDS," (where XXXXX is the Key Number) as shown:

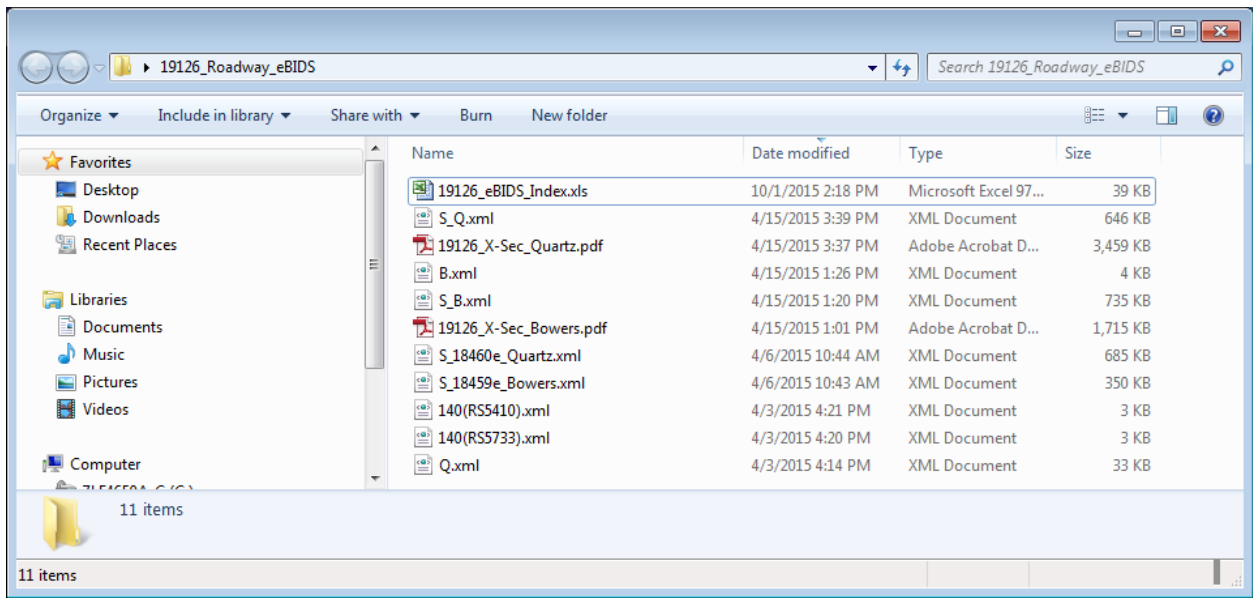

f. Right click on the main folder and select, Send To  $\rightarrow$  Compressed (zipped) folder. You should now see a folder that looks like this:

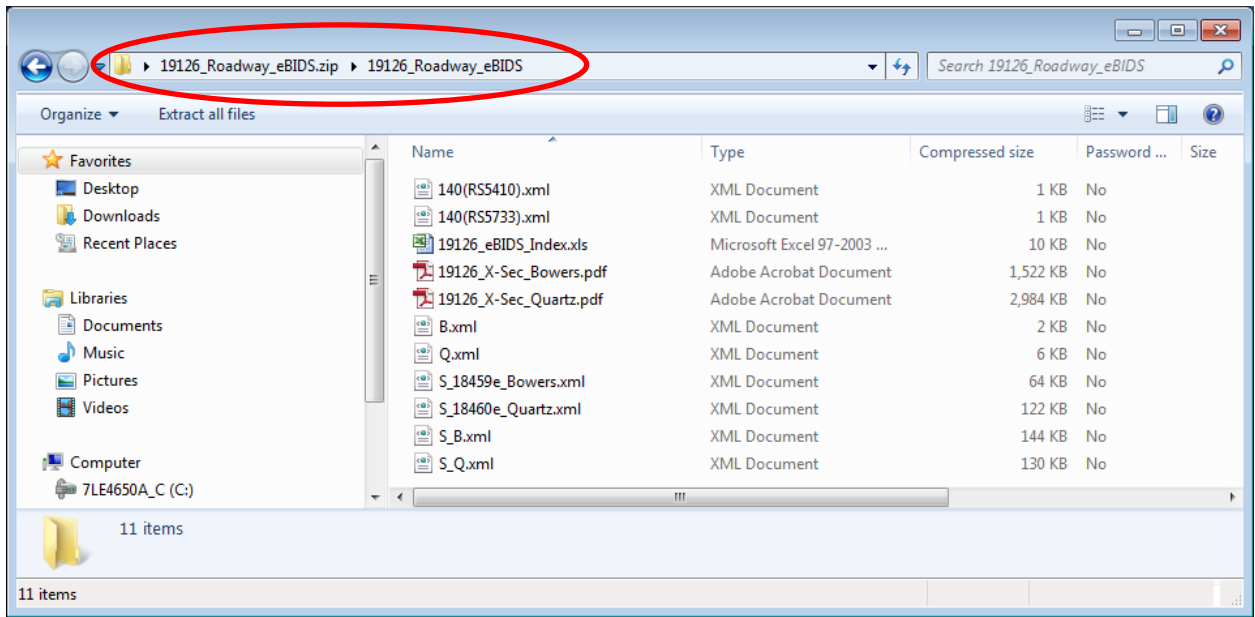

g. Your Package is now Assembled and Zipped!

#### **2. SUBMIT AND UPLOAD THE PACKAGE**

Now that the package is Assembled and Zipped, it is ready to be submitted to the ODOT PL/LAL and uploaded.

a. Provide the pdf of the completed "XXXXX\_NoticeRdwyDigitalData.pdf" and the "XXXXX\_Roadway\_eBIDS.zip" to the PL/LAL. This data can be placed at an agreed-upon folder location on an ODOT internal region server, or via "Move-it." It is important that the data be treated as confidential; since it contains information that could give an unfair advantage to a bidder should it be provided ahead of bid advertisement. *DO NOT post this data on the ODOT ftp site prior to bid advertisement.*  The following is an email communicating the data is ready to an ODOT PL:

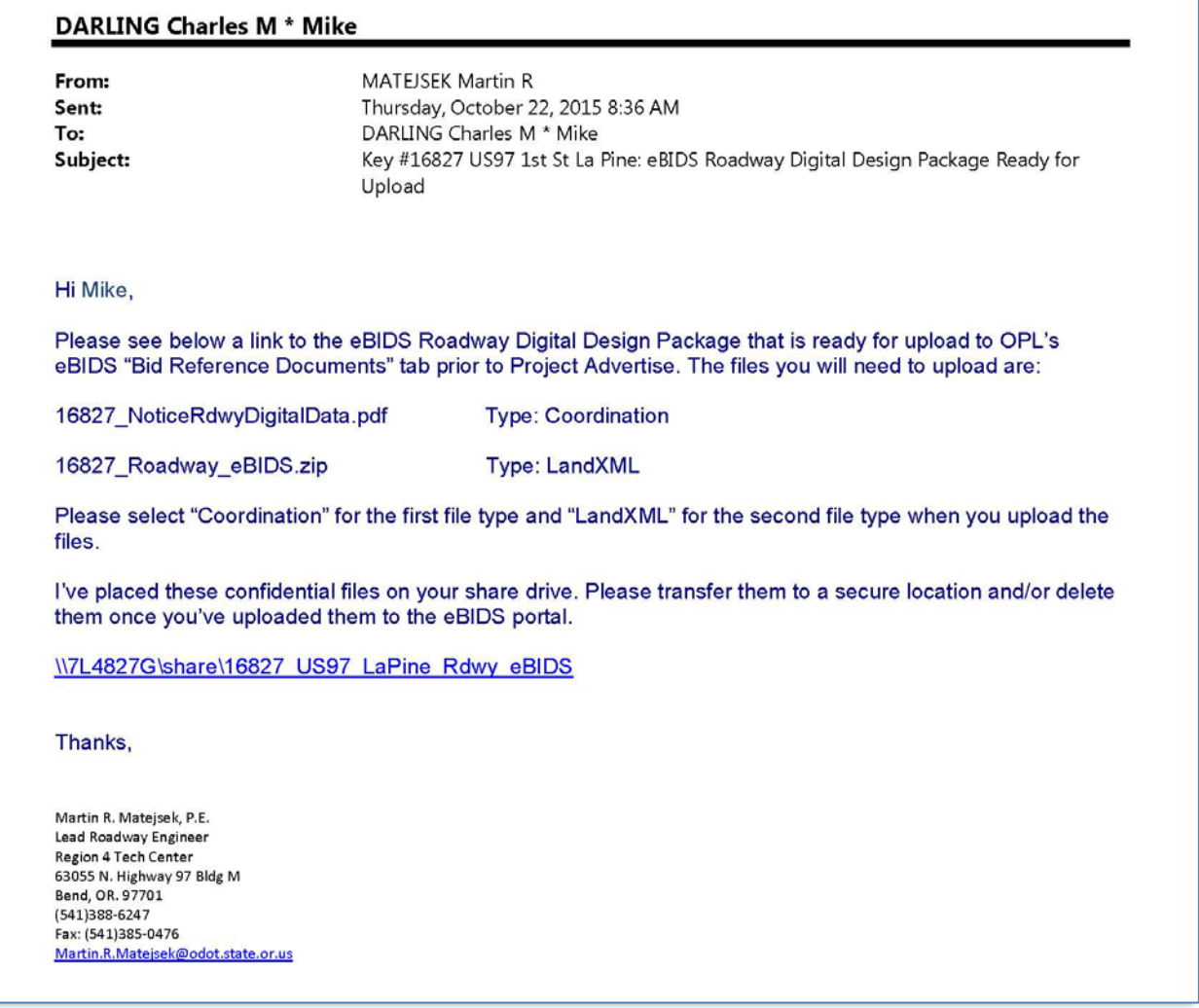

b. The PL/LAL is responsible to upload the package to the eBIDS "Bid Reference Documents" tab PRIOR to project advertise. Click on this link to access the OPL eBIDS website:

<https://ecmintra.odot.state.or.us/cf/ebidsi/> (hit F5 if it doesn't load)

#### *"HOW-TO" Guide: Posting A Roadway Digital Design eBIDS Package*

c. If you are an ODOT PL/LAL and do not have upload rights, contact ODOT Computer Support Desk at 503.986.3800 for assistance. The following shows the screenshot of what the uploading eBIDS bid reference documents interface should look like:

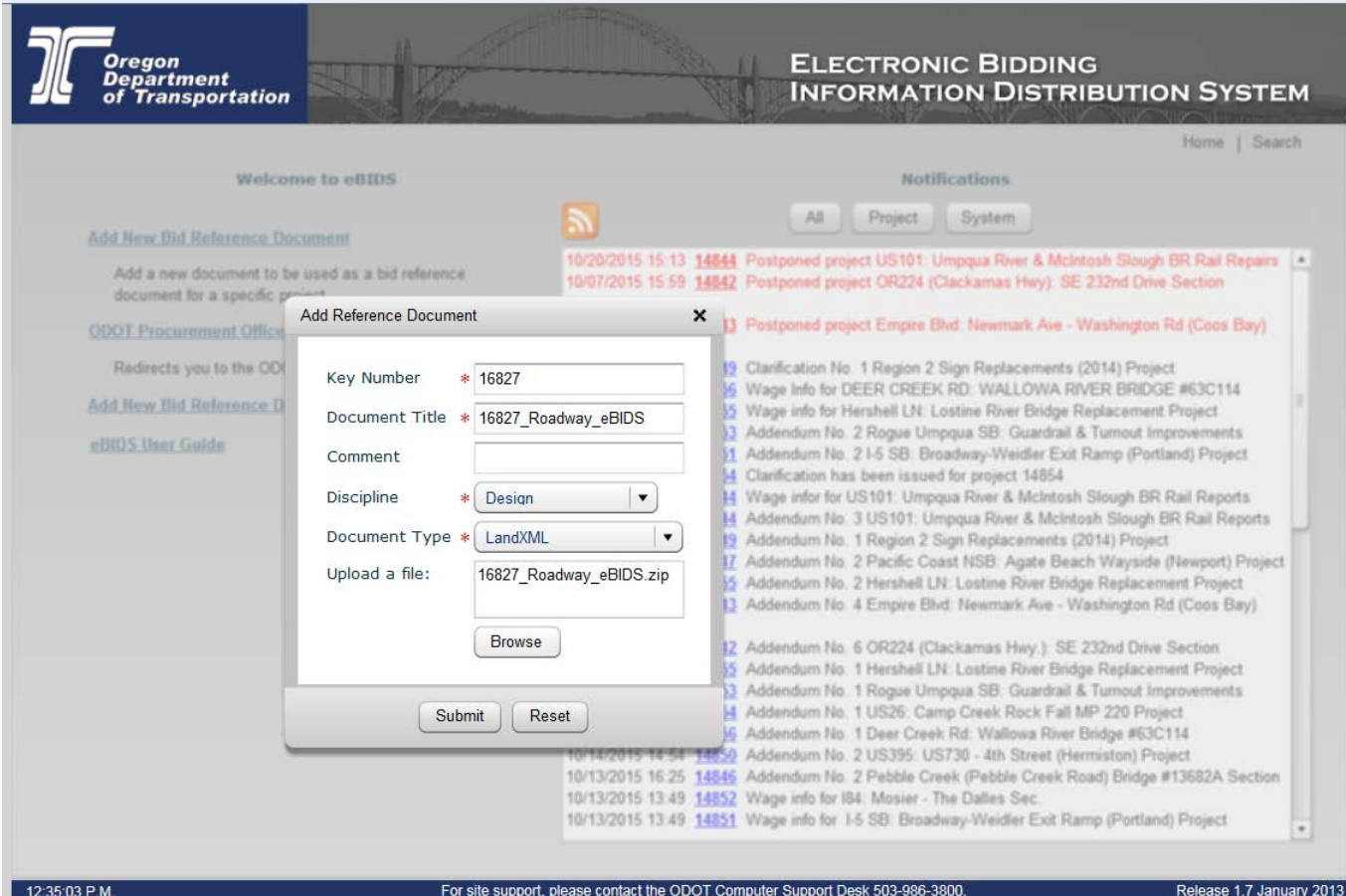

d. Once the PL/LAL has posted the data, the two files that were uploaded should look as shown (note items in red):

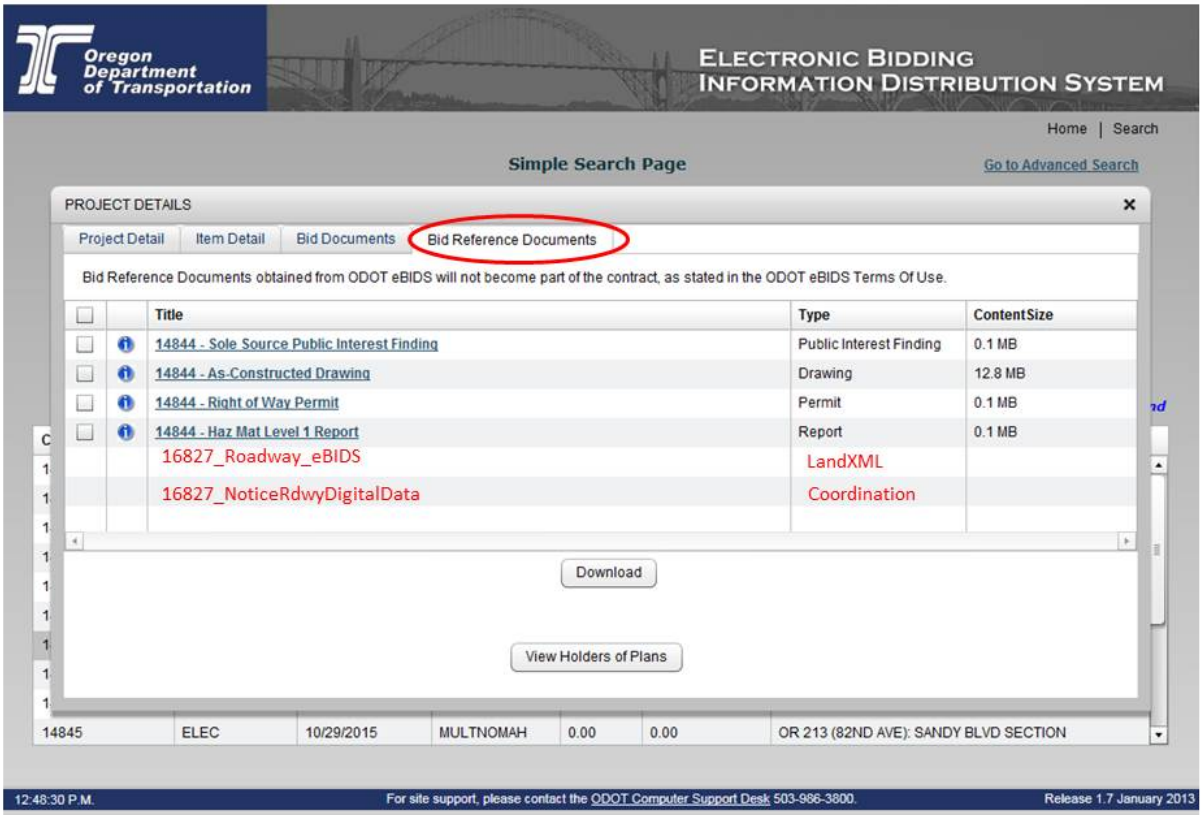

e. The Roadway Designer (and others at ODOT) can check that the files are uploaded correctly after the project has been advertised by doing the following:

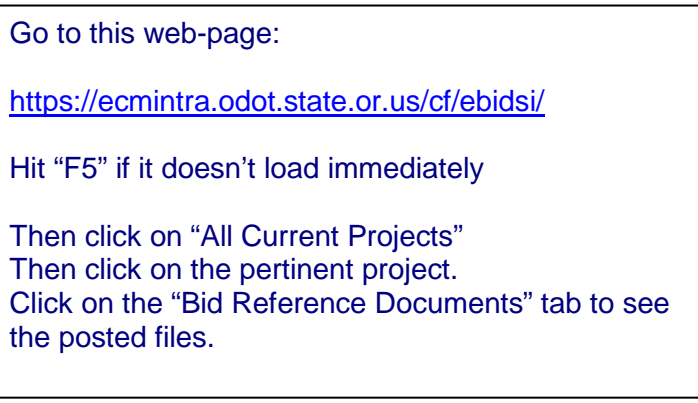

## **3. POSTING A REVISION TO ROADWAY DIGITAL DESIGN EBIDS PACKAGE**

Occasionally, a roadway digital design eBIDS package may need to be revised during the advertisement phase of the project. The revisions may be posted via Letter of Clarification (or by Addendum if included with bid document changes). Please see following for steps on how to provide modified roadway digital design eBIDS package.

a. Revise the Computer File Index – eBIDS Handoff to indicate New/Replaced. Replaced files should be noted with the same file name, but add "\_R1" to provide consistent filenaming, as shown below:

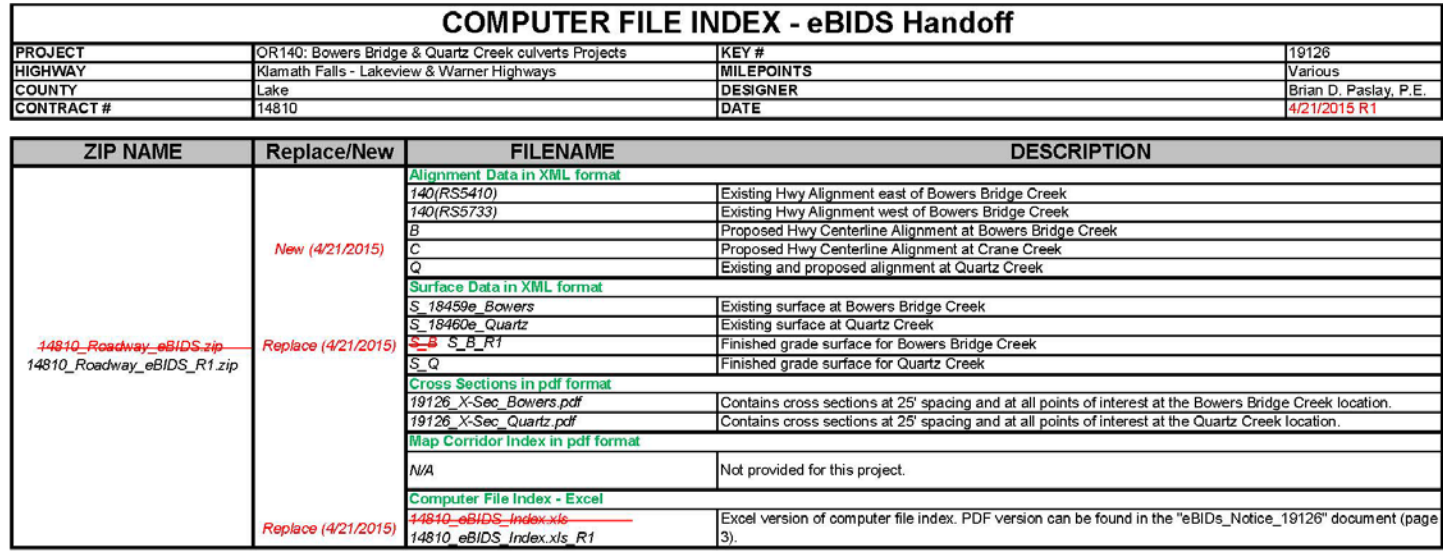

- b. Replace or Add the files to the folder you created in Step 1e. Delete any files that are no longer current. Rename the folder "XXXXX\_Roadway\_eBIDS\_R1" and zip the file again as described in Step 1f.
- c. Save the updated "Computer File Index eBIDS Handoff" file as a pdf and update the last page of the pdf version attached to the "Notice of eBIDS Roadway Digital Design Data Letter" (see 1d). Rename the file XXXXX\_Notice\_RdwyDigitalData\_R1.pdf.
- d. Provide the updated list of files to the Region Specification Writer. Contact the OPL QA Engineer to facilitate uploading the PDF (see 3b) and ZIP (see 3c) to the eBIDS portal. Note that the original PDF and ZIP file will need to be removed by Letter of Clarification (or Addendum if included with bid document changes).